УДК 372.851

ż

### **Визуализация задач с альтернативным условием по планиметрии в математической среде GeoGebra**

*Беляева Евгения Алексеевна Приамурский государственный университет имени Шолом-Алейхема студент*

*Научный руководитель: Одоевцева Ирина Геннадьевна Приамурский государственный университет имени Шолом-Алейхема старший преподаватель кафедры информационных систем, математики и правовой информатики*

#### **Аннотация**

В данной работе обосновывается значимость задач с альтернативным условием в школьном курсе планиметрии. Приведен пример визуализации в математической системе GeoGebra. Данную разработку можно использовать как при проведении урока по геометрии в 8 классе, так и на элективных занятиях.

**Ключевые слова:** задачи с альтернативным условием, визуализация, GeoGebra.

# **Visualization of tasks with an alternative condition on planimetry in the mathematical environment GeoGebra**

*Belyaeva Evgeniya Alekseevna Sholom-Aleichem Priamursky State University student*

*Scientific adviser: Odoevtseva Irina Gennadievna Sholom-Aleichem Priamursky State University Senior lecturer of the Department of Information Systems, Mathematics and legal informatics*

#### **Abstract**

This paper substantiates the importance of tasks with an alternative condition in a school planimetry course. An example of visualization in the mathematical system GeoGebra is given. This development can be used both when conducting a lesson on geometry in the 8th grade, and in elective classes.

**Keywords:** tasks with an alternative condition, visualization, GeoGebra.

В современном обществе развитие вариативных черт мышления играет огромную роль. Сегодня востребованными считаются навыки поиска новых путей решения какой-либо проблемы, анализа и сравнения возможных вариантов действий, а также способность осуществлять выбор из множества решений. Одним из центральных предметов в школе, способствующих развитию критического и вариативного мышления, является геометрия. Изучаемые геометрические объекты допускают различные конфигурации, что позволяет выявить важные взаимосвязи и произвести обобщения.

Важнейшую роль в развитии вариативного мышления при изучении геометрии играют задачи с альтернативным условием, допускающие несколько способов решения, различные интерпретации, заданных в условии объектов, или имеющие несколько вариантов правильного ответа. Но при решении такого вида задач обучающиеся испытывают затруднения, т.к у школьников не сформировано умение строить чертежи, грамотно анализируя условие задачи, они не «видят» все возможные варианты решения задачи.

Поэтому целью данного исследования является визуализация задач с альтернативным условием по планиметрии в математической среде GeoGebra. Для достижения заданной цели, необходимо решить следующие задачи:

- рассмотреть определение задачи с альтернативным условием;
- определить значимость данных задач при изучении геометрии в школьном курсе;
- проанализировать русскую и зарубежную литературу на наличие работ по данной теме;
- привести пример решения задачи с альтернативным условием по планиметрии в математической среде GeoGebra.

Задачи с альтернативным условием – это задачи, в ходе решения которых необходимо рассматривать несколько возможных вариантов условия, а ответ задачи находится лишь после того, как будут исследованы все возможности, следующие из условия задачи.

Данные задачи не обладают алгоритмичностью решения, они активизируют умственную деятельность учащихся, заставляют их искать нестандартные подходы к решению задач, а также допускают как несколько способов решения, так и несколько решений вообще [3].

Помочь визуализировать решение геометрических задач могут различные математические программы. Об использовании информационных технологии в математическом образовании имеется множество публикаций, как в отечественной литературе  $[2, 4, 5, 6, 7]$ , так и в зарубежной: J.Tooke, N.Henderson [8], D.Tinsley, D.Johnson [9]. Например, М.Тагаев и М.Сейдалиев [6] в своей работе рассматривают решение геометрических задач с помощью программы Mathcad plus. A.И.Кухарчук и В.А.Романова [5] в своей статье рассматривают визуализацию решения графических задач в среде AutoCAD. В свою очередь, Д.С.Колпакова [4] рассматривает математическую среду

GeoGebra как средство визуализации решения задач на уроках геометрии в 7 классе.

GeoGebra – это бесплатная математическая программа для всех уровней образования, включающая в себя геометрию, алгебру, таблицы, графы, статистику и арифметику, в одном удобном для использования пакете. В своем простейшем использовании, GeoGebra развивает пространственное воображение и делает математику наглядной. Чертёж, созданный в среде динамической геометрии, – это модель, которая сохраняет результат построения, исходные данные и алгоритм. При этом все данные легко изменить (можно менять значения числовых данных, перемещать точки, варьировать длины отрезков и т. д.), и результат этих изменений сразу отразится на экране компьютера [2].

Проанализировав исследовательские работы, мы выяснили, что работ касающихся визуализации задач с альтернативным условием по геометрии нет. Следовательно, выбранная нами тема весьма актуальна.

Рассмотрим визуализацию задач с альтернативным условием в математической среде GeoGebra, на примере задачи по планиметрии, изучаемой в 8 классе.

Задача. Найдите периметр прямоугольника ABCD если биссектриса угла А делит сторону ВС на отрезки 4,6см и 7,8см [1].

Прежде чем приступить к решению, нужно проанализировать задачу. В условии нам сказано, что биссектриса угла А делит сторону ВС на определенные отрезки, но нам конкретно не сказано, какой отрезок будет 4,6см, а какой 7,8см. Исходя из этого, при решении данной задачи мы будем рассматривать два случая.

*1 случай:* ВК=4,6см КС=7,8см *2 случай:* ВК=7,8см КС=4,6см

При запуске программы GeoGebra появляется основное окно (рис.1).

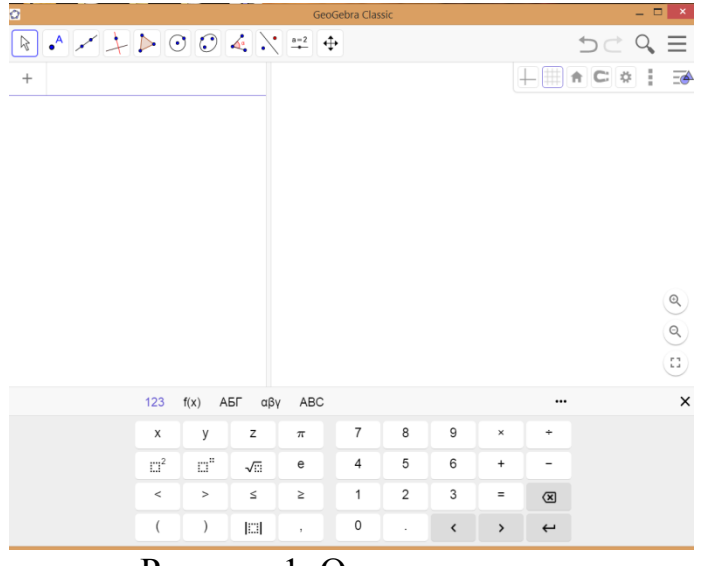

Рисунок 1. Основное окно

В основном окне можно выделить следующие области:

• Главное меню - меню доступа к возможностям, предоставляемым программой GeoGebra.

• Панель инструментов - набор кнопок быстрого доступа к инструментам создания геометрических конструкций в графическом окне с использованием мыши.

• Графическое окно - область для отображения геометрических конструкций.

• Панель объектов - область для отображения информации о геометрических объектах, входящих в состав изображенной в графическом окне геометрической конструкции (их видах, символьных обозначениях, координатах или уравнениях).

Для построения прямоугольника нужно сначала задать значения с помощью кнопки «Ползунок», которая находится в правом углу (рис.2).

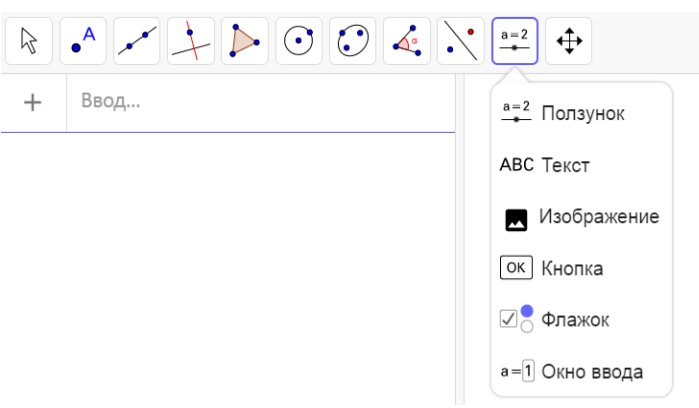

Рисунок 2. Кнопка ползунок

После выбора данного инструмента необходимо щелкнуть левой кнопкой мыши в любом месте графического окна. В результате появится окно диалога, в котором нужно задать характеристики ползунка. По условию задачи наши значения не превышают 10, поэтому зададим интервал от 0 до 10 (рис.3).

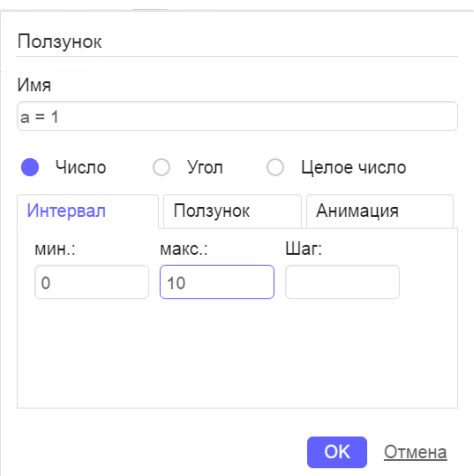

Рисунок 3. Окно диалога (ползунок а)

Аналогично задаем еще один ползунок (рис.4).

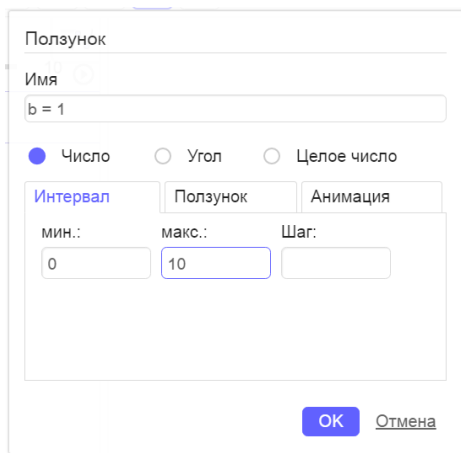

Рисунок 4. Окно диалога (ползунок b)

Создав ползунки, выставим значения, которые нам даны по условию (рис.5).

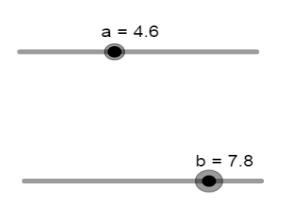

Рисунок 5. Значения a и b

Далее с помощью функции «отрезок с фиксированной длиной», строим прямоугольник (рис.6).

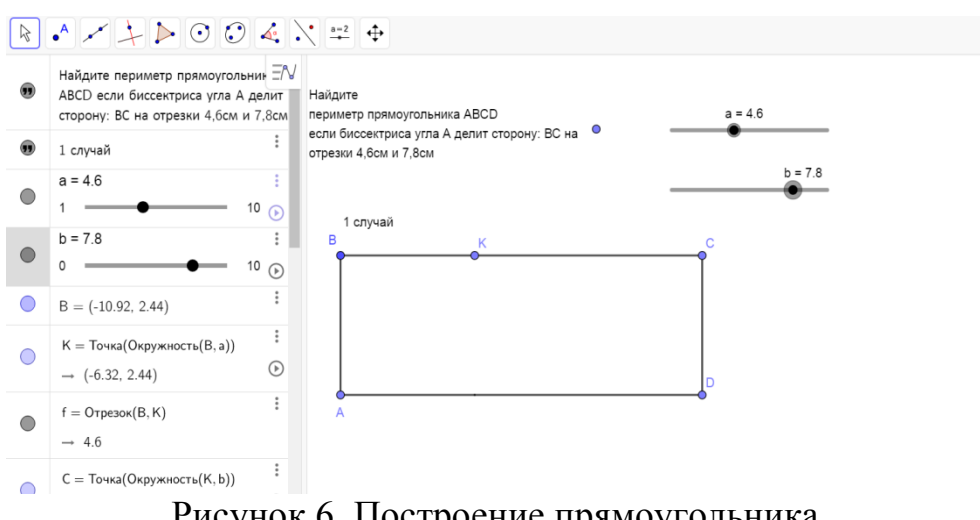

Рисунок 6. Построение прямоугольника

После, строим биссектрису угла А, и измеряем углы с помощью функции «биссектриса угла» и «угол заданной величины» (рис.7-рис.9).

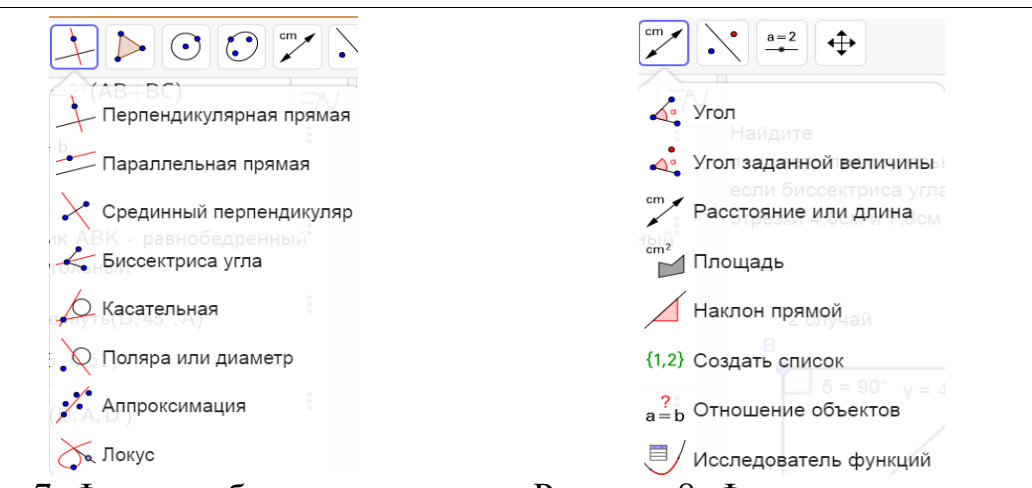

Рисунок 7. Функция биссектриса угла Рисунок 8. Функция угол заданной величины

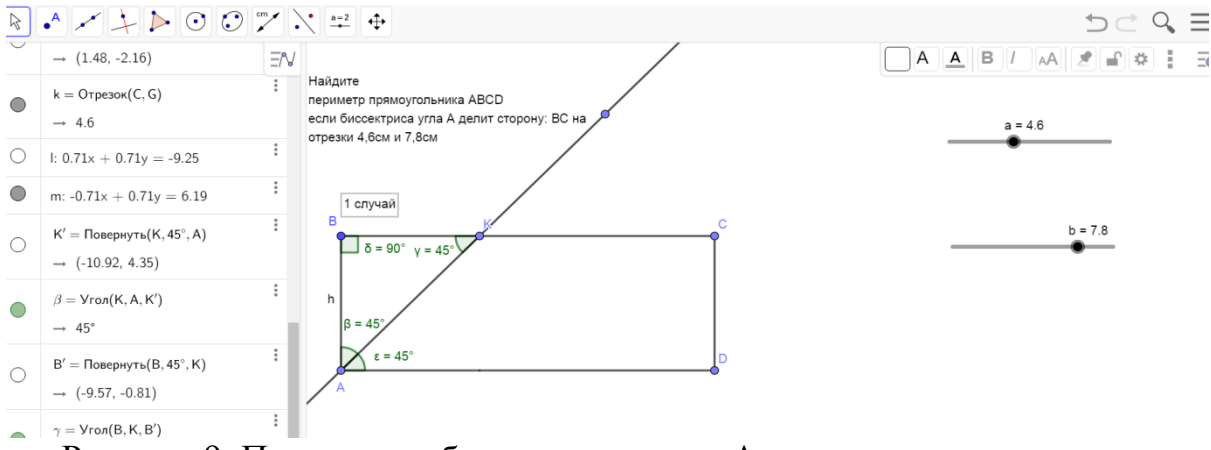

Рисунок 9. Построение биссектрисы угла А, и нахождение углов

Для нахождения периметра прямоугольника нам неизвестна сторона АВ. Так как треугольник АВК равнобедренный и прямоугольный, то АВ=ВК. В панели объектов вводим уравнения для нахождения сторон ВС и АВ (рис.10-рис.11).

$$
BC = a + b
$$

$$
\rightarrow 12.4
$$

Рисунок 10. Уравнение для нахождения стороны ВС

$$
AB = BK
$$
  

$$
\rightarrow 4.6
$$

Рисунок 11. Уравнение для нахождения стороны АВ

Все данные для нахождения периметра известны, задаем формулу в панели объектов, и выводим ее в графическое окно (рис.12).

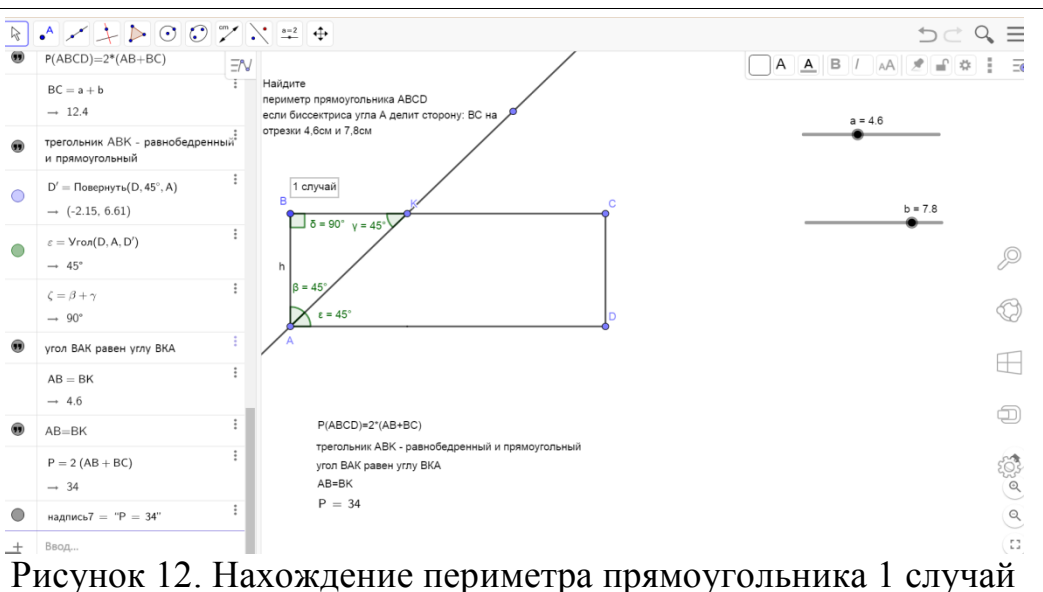

Для рассмотрения второго случая, необходимо поменять в ползунках значения передвинув точку на нужное число. Чертеж и значение периметра поменяется автоматически (рис.13).

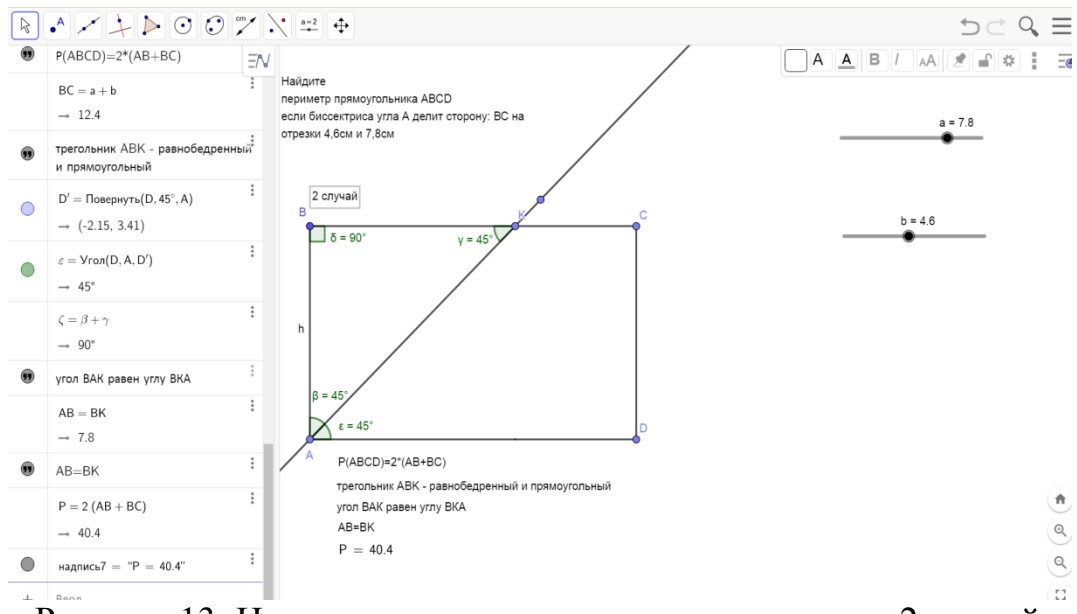

Рисунок 13. Нахождение периметра прямоугольника 2 случай

В результате мы получили два значения периметра прямоугольника 34 или 40,4.

Исследование математической среды GeoGebra для визуализации задач с альтернативным условием, помогает вовлечь учащихся в процесс обучения, а так же способствует развитию творческих способностей, критического и вариативного мышления. Такие программы могут использоваться на уроках в школе, дома при подготовке домашних заданий или при работе по индивидуальной программе развития. Они дают возможность изучения математики на основе деятельного подхода, так как присутствуют элементы исследования и эксперимента в учебном процессе.

# **Библиографический список**

- 1. Атанасян Л.С. и др. Геометрия. 7–9 классы: учебник для общеобразовательных учреждений. М.: Просвещение, 2010. 384 с.
- 2. Безумова О.Л., Овчинникова Р.П., и др. Обучение геометрии с использованием возможностей GeoGebra: учебно - методическое пособие / Федер. гос. автоном. образоват. учреждение высш. проф. Образования «Север. (Аркт.) федер. ун-т им. М. В. Ломоносова»; [О.Л. Безумова, Р.П. Овчинникова, О.П. Троицкая и др.; отв. ред. О.Л. Безумова]. Архангельск: КИРА, 2011. - 140 с: рис., табл.
- 3. Воронцова Л.Я. Развитие логического мышления на уроках математики // Образование в современной школе, 2007. 310 с.
- 4. Колпакова Д. С. GeoGebra как средство визуализации решения задач на уроках геометрии в 7 классе // Молодой ученый. 2018. №11. С. 164-167. URL https://moluch.ru/archive/197/48799/ (дата обращения: 18.06.2019).
- 5. Кухарчук А.И., Романова В.А. Визуализация решения графических задач // Вестник Российского университета дружбы народов. Серия: Инженерные исследования. 2014. № 1. С. 23-28.
- 6. Тагаев М., Сейдалиев М. Решение геометрических задач с помощью блоксхемы и расчет с помощью программы Mathcad plus // Известия ВУЗов Кыргызстана. 2016. № 10. С. 198-201.
- 7. Усова Л.А., Шкляр И.П., Одоевцева И.Г. Использование МАТНСАD И EXCEL при изучении школьного курса математики // Постулат. 2016. №3. С. 12.
- 8. Tooke J., Henderson N. Using Information Technology in Mathematics Education // CRC Press, 11 окт. 2001 г. 187 с.
- 9. Tinsley D., Johnson D.C., Johnson D.B. Information and Communications Technologies in School Mathematics // Springer Science & Business Media, 28 февр. 1998 г. 306 с.